## **Taktplan Excel Import**

Ein Taktplan kann mithilfe einer Excel Datei importiert werden. Einen neuen Taktplan kann man unter dem Taktplan Konfigurationsdialog importieren

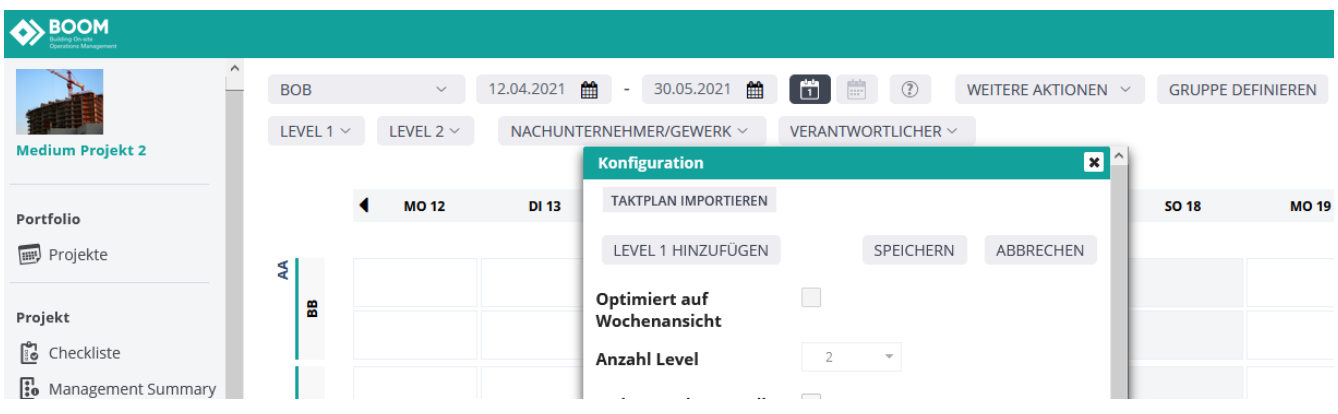

## Aktualisierung eines Taktplans ist noch nicht umgesetzt:

Aktualisierung eines bestehenden Taktplans kann man dann unter 'Weitere Aktionen', sobald es fertig programmiert ist.

## Die Spalten müssen wie im folgenden Screenshot angelegt sein

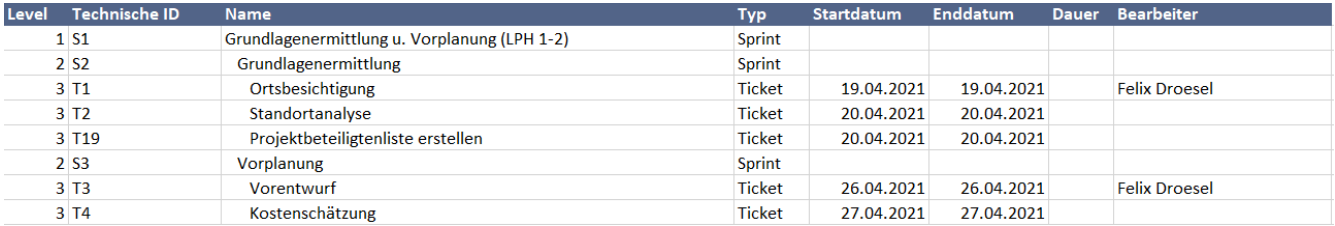

## Anmerkungen zum Import

- Erste Zeile wird ignoriert (Header)
- Das Level muss eine gültige Zahl sein, ansonsten wird derzeit ein Fehler geworfen (in der nächsten Version behoben)!
- Level 1 und Level 2 müssen angegeben sein, bevor eine Taktkarte (Level 3) angelegt werden kann
- Level müssen passend aufsteigend angegeben werden
- Die Spalten müssen immer an selber Position bleiben
- $\bullet$ Für Level 1 und 2 wird nur der Name und die Tenchnische Id benötigt
- Für Level 3 wird zusätzlich das Start und Enddatum benötigt. Der Verantwortliche ist hier optional
- Format für Verantwortlicher: Vorname Nachname
- $\bullet$ Wenn keiner Verantwortlicher mit dem Namen existiert oder er in diesem Projekt nicht zur Auswahl steht -> Validierungsfehler
- $\bullet$ Typ und Dauer wird derzeit nicht ausgewertet, jedoch müssen die Spalten derzeit bestehen bleiben
- Die Technische ID darf in dem Projekt nicht bereits existieren
- Der Taktplanname = Dateiname